Для осуществления записи на прием к специалистам ОГБУЗ «ИОПНД» через региональный портал медицинских услуг **(portal38.is-mis.ru)** необходимо:

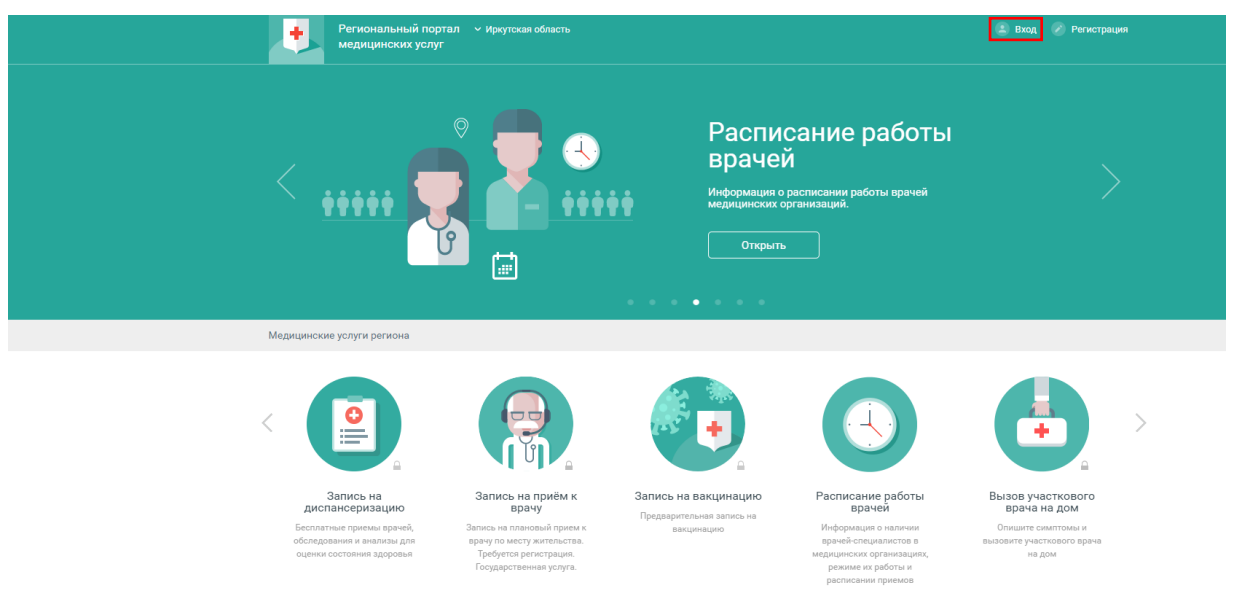

1) Нажать кнопку «ВХОД» в правом верхнем углу

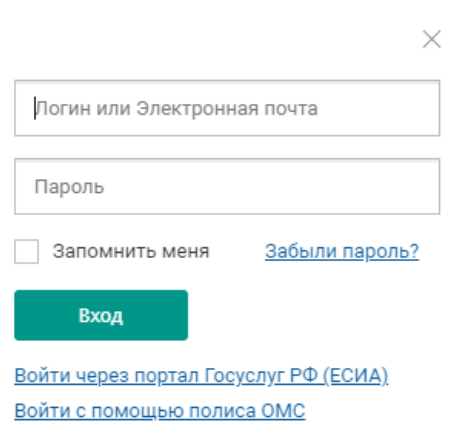

2) Выбрать способ входа (Госуслуги РФ или с помощью полиса ОМС)

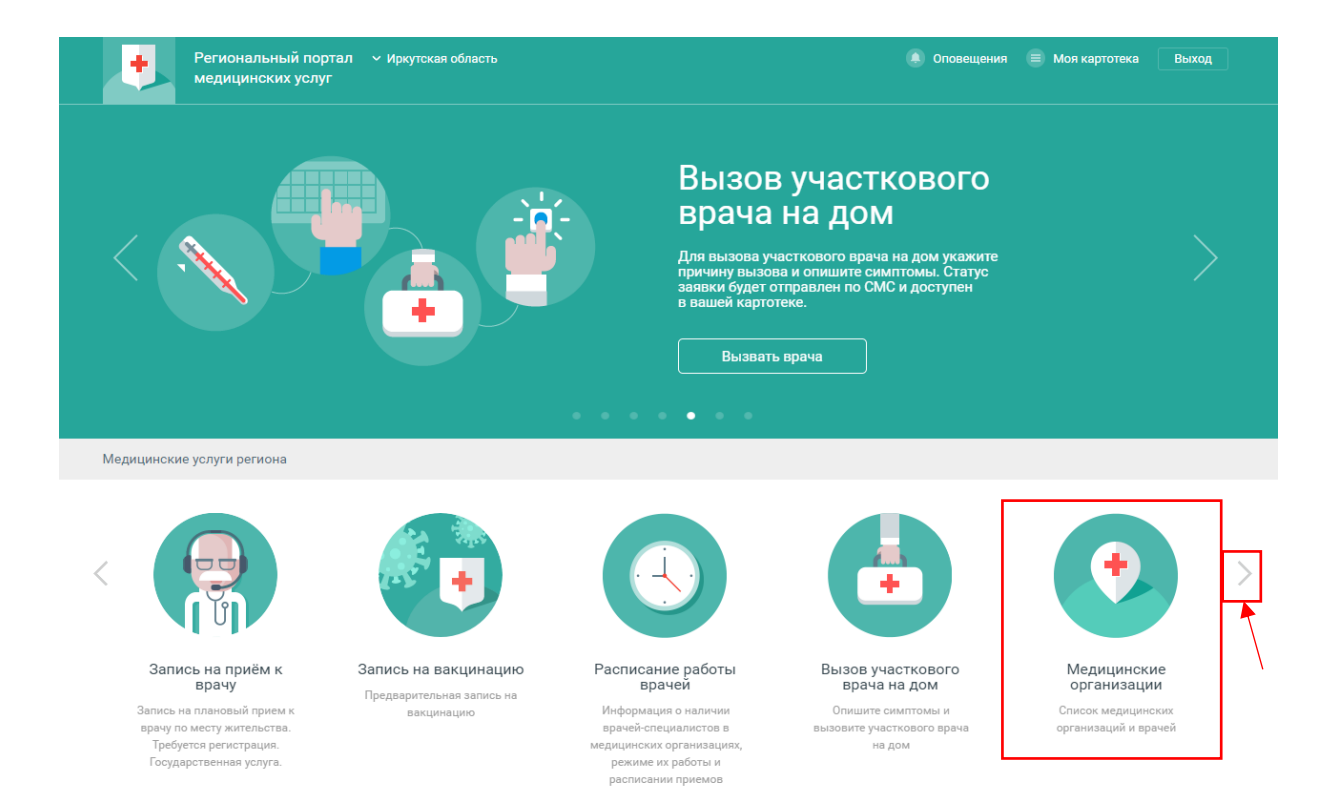

3) Необходимо в разделе «Медицинские услуги региона» выбрать вкладку «Медицинские организации

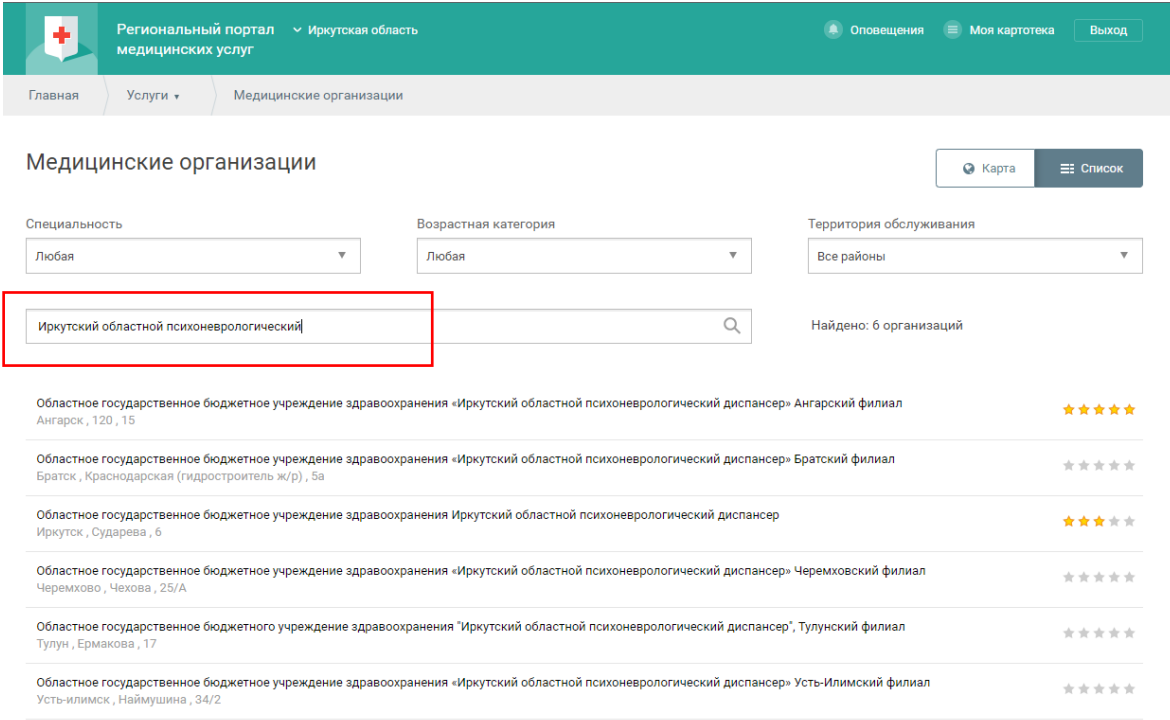

4) В поле ввода указать медицинскую организацию. И выбрать нужное

 учреждение для записи. (Областное государственное бюджетное учреждение здравоохранения Иркутский областной психоневрологический диспансер)

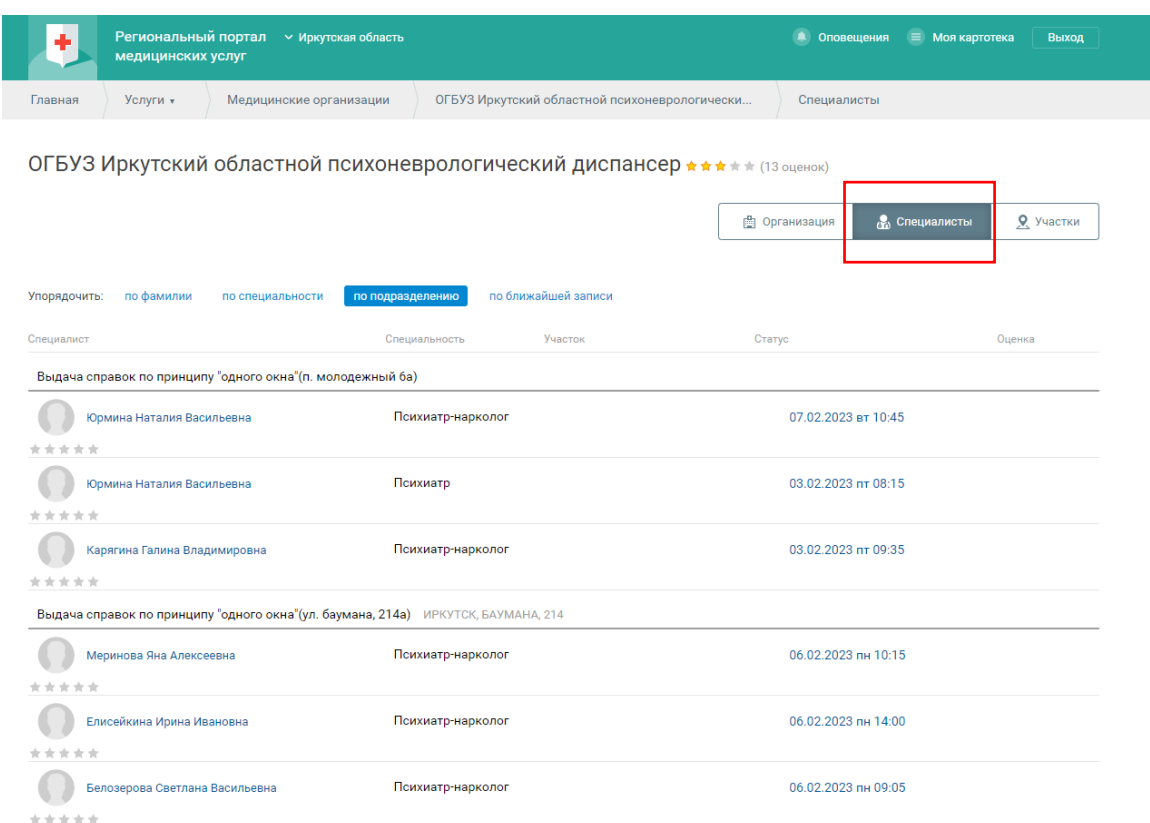

5) Находясь на странице выбранного учреждения необходимо зайти во вкладку «Специалисты»

И выбрать специалиста к которому хотите осуществить запись (психиатр или психиатр – нарколог).

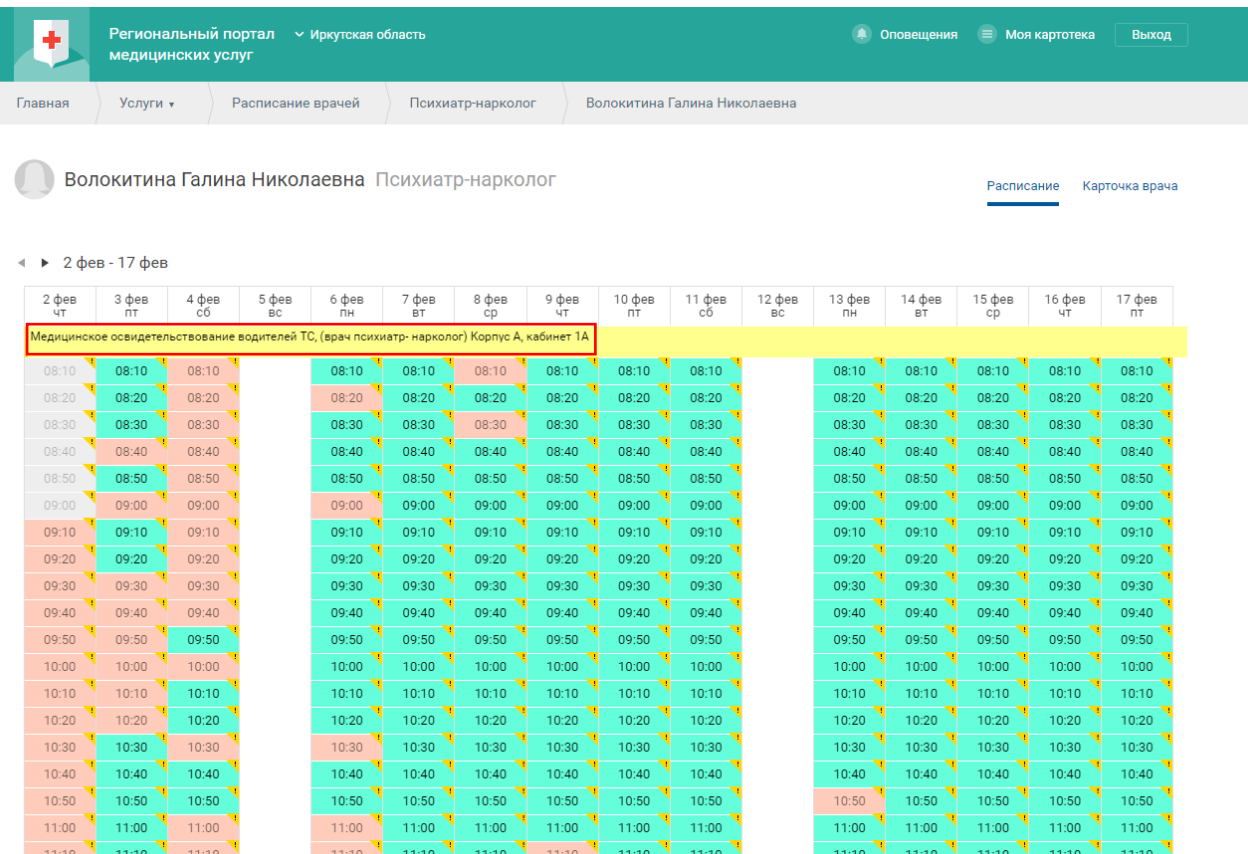

6) Зайдя во вкладку «Специалисты» можно узнать какой приём осуществляет данный врач. Свободное время обозначено «берёзовым цветом»